## **Reserve Active Duty Orders Processing**

#### **Overview**

#### Introduction

This guide provides the procedures for processing Reserve Active Duty (AD) Orders in Direct Access (DA).

Constant communication between all parties involved is critical for this process.

#### Information

There are separate procedures in processing Reserve AD Orders:

- Setting Authorized Orders to a Ready status
- Setting Orders to an En route status (departing/reporting endorsements)
- Verifying a Job Data row was created
- Setting Orders to a Finished status (departing/reporting endorsements)
- Verifying a Job Data row was created

#### Reserve Orders Process

| Who             | What                               | Timeframe                |
|-----------------|------------------------------------|--------------------------|
| Member/ P&A     | Requests/enter Orders              |                          |
| Office          |                                    |                          |
| Command         | Approves Request                   | Within 2 business        |
|                 |                                    | days                     |
| P & A Office    | Verifies Orders & routes           | Within 2 business        |
|                 | for funding authorization          | days                     |
| PAC-13/DOL-     | Authorizes Orders &                | At least 30 days prior   |
| 1/DXR           | notifies P & A                     | to the start date        |
| P & A Office    | Sets the orders to <b>READY</b>    | At least 30 prior to the |
| Supervisor (PAO |                                    | start date               |
| if needed)      |                                    |                          |
| Member          | Reports for duty                   | On start date            |
| P & A Office    | Notifies PAO that member           | Within 2 business        |
|                 | reported for duty                  | days                     |
| PAO             | Sets the orders to <b>En route</b> | Within 3 business        |
|                 |                                    | days                     |
| P & A Office    | Maintains Member's Pay             | Length of orders         |
| P & A Office    | Notifies PAO that member           | Within 2 business        |
|                 | completed duty                     | days                     |
| PAO             | Sets orders to <b>Finished</b>     | Within 3 business        |
|                 |                                    | days                     |

### Overview, Continued

#### **IMPORTANT**

For **LONG TERM ADOS ORDERS** (**Non-Contingency**) – The funding tab will populate as shown below. Do **NOT** add any Document# or POET information to the Pay or FICA lines.

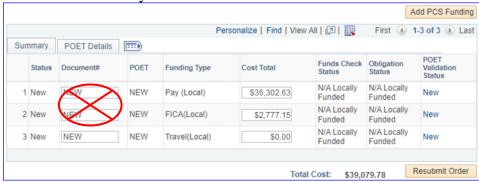

#### **Contents**

| Topic                                           | See Page |
|-------------------------------------------------|----------|
| Setting Orders to Ready                         | 5        |
| Setting Orders to En route (Reporting for Duty) | 12       |
| Verifying a Reserve Order Begin (ROB) Job Row   | 21       |
| Setting Orders to Finished (Departing to Home)  | 24       |
| Verifying a Reserve Order End (ROE) Job Row     | 35       |
| Verifying the Sale of Lump Sum Leave (LSL)      | 38       |

### Overview, Continued

Basic Allowance for Housing (BAH) Once the member reports for AD, start the correct BAH Qtr Status in DA using the <u>Starting BAH for Reserve Members</u> user guide.

ACN 089/19 discusses the use of the CG-2025 (BAH/Housing Worksheet and the CG-2025B (Member-Married-to-Member BAH Worksheet) when mobilizing Reservists.

#### Order Notes for Reserve Orders

A single order note has been created for each type of Reserve Orders. Use the appropriate Order Note based on the type of orders created.

| Order Type                                    | Order Note |
|-----------------------------------------------|------------|
| Active Duty for Training – Annual Training    | ADT        |
| (ADT/AT)                                      |            |
| Active Duty or Training – Other Training Duty | OTD        |
| (ADT/OTD)                                     |            |
| Title 10                                      | T10        |
| Title 14                                      | T14        |
| Initial Active Duty for Training (IADT)       | IAT        |
| Med Hold/Active Duty for Health Care (ADHC)   | MH         |
| Short Term ADOS AC/RC                         | RSO        |
| Short Term Contingency ADOS AC/RC             | STC        |
| Long Term ADOS AC/RC                          | RLT        |
| Long Term Contingency ADOS AC/RC              | LTC        |

Manual DD-214 for Reserves All reserves coming off a contingency operation for a period greater than 30 days should be issued a DD-214. The DD-214 functionality is only found in the Reserve Orders tab under the "Order Action" drop-down. DoDI 1336.01, "Certificate of Uniformed Service (DD Form 214/5 Series)," Effective February 17, 2022 (whs.mil)

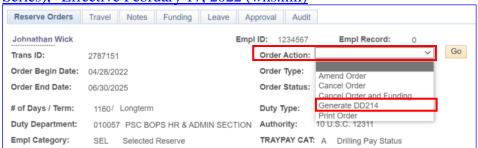

### Overview, Continued

# Changes to Funding/POET

If any of the funding lines on DA orders is greater than \$0.00, and the funds for that funding line is not needed, **DO NOT CHANGE IT TO \$0.00**. Doing so will cancel the Document Number and you will no longer be able to use it. **If the funding line will not be needed, change it to \$1.00**.

Example, if the member's Order has the following:

\$1000.00 Member Travel – Document Number 70Z0PCS220032920 \$1000.00 Dependent Travel – Document Number 70Z0PCS220032920 \$1000.00 DLA Dislocation Allowance – Document Number 70Z0PCS220032920

If you change Dependent Travel to \$0.00, it will CANCEL that Document Number. Keep in mind that these three funding lines (above) use the SAME document number. If later you needed to increase any of these funding lines or add Dependent Travel back in, it WILL error out.

#### Stopping Coast Guard Standard Meal Rate (CGSMR)

For members assigned to EUM/ESM/CSP eligible units, the PCS departing endorsement will automatically stop CGSMR deductions the day prior to departure, but CGSMR MUST BE MANUALLY STOPPED:

- The day prior to a Reservist departing an EUM/ESM unit.
- The day prior to a galley closure at an EUM/ESM unit (see SMR Batch Process user guide for stopping/starting SMR for multiple members).
- The day prior to departure on terminal leave, with no intention of returning to the unit.
- The day prior to departing to a processing point/permissive orders, with no intention of returning to the unit.
- During Inclusive dates of TDY **away** from EUM/ESM/CSP eligible unit (and **not** TDY to EUM/ESM/CSP eligible unit, field duty, or group travel).
- During Inclusive dates of leave.
- During Inclusive dates of hospitalization.

### **Setting Orders to Ready**

#### Introduction

This section provides the procedures for setting the Orders to a **Ready** status after being **Authorized** by the DXR.

**IMPORTANT:** Do **NOT** change Seq 98 & 99 rows to Seq 3 & 4 rows. This will cause the order to error when processing and will result in the member's pay, entitlements, and benefits erroneously stopping. DA requires Seq 98 & 99 rows to finish the Orders process.

#### Important Benefits Information

When contingency orders are set to Authorized and the Notification Date is entered, a transaction is created and transmitted to DEERS to start Early E-ID benefits to begin for those that are authorized according to their contingency orders. It is crucial that orders be created and processed in a timely manner to ensure these benefits start on time.

#### **DA User Roles**

Reserve Active Duty Orders may be set to **Ready** by users with the CGADMINSUP or CGHRSUP DA user roles.

The CGHRSUP DA user role is required when setting the Order to **En route** or **Finished**.

#### **Procedures**

See below.

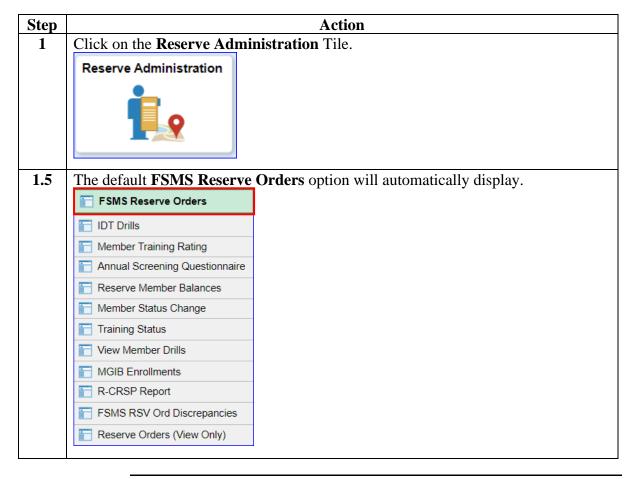

# Procedures, continued

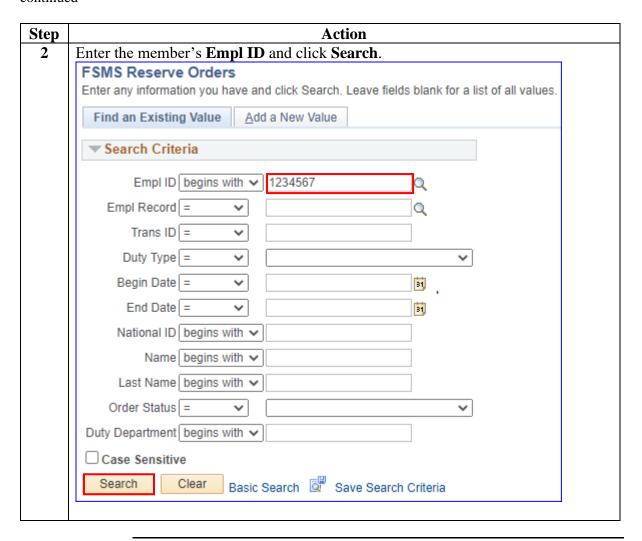

#### Procedures,

continued

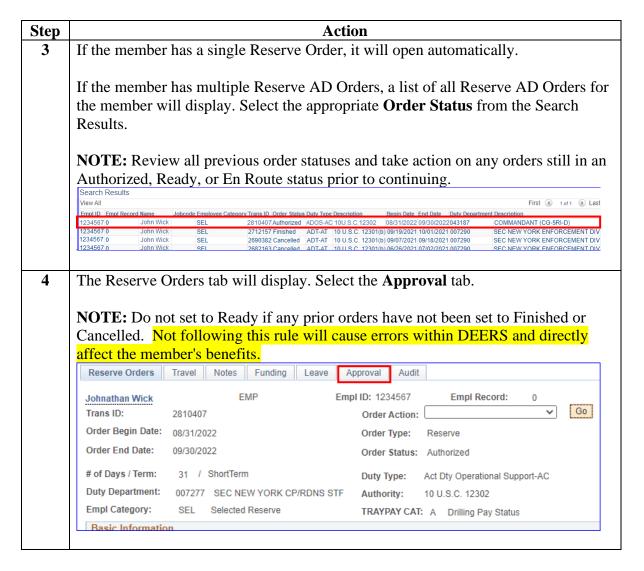

#### Procedures,

continued

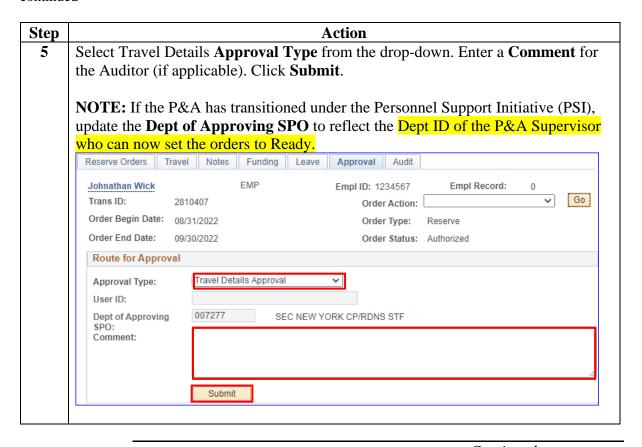

# Procedures, continued

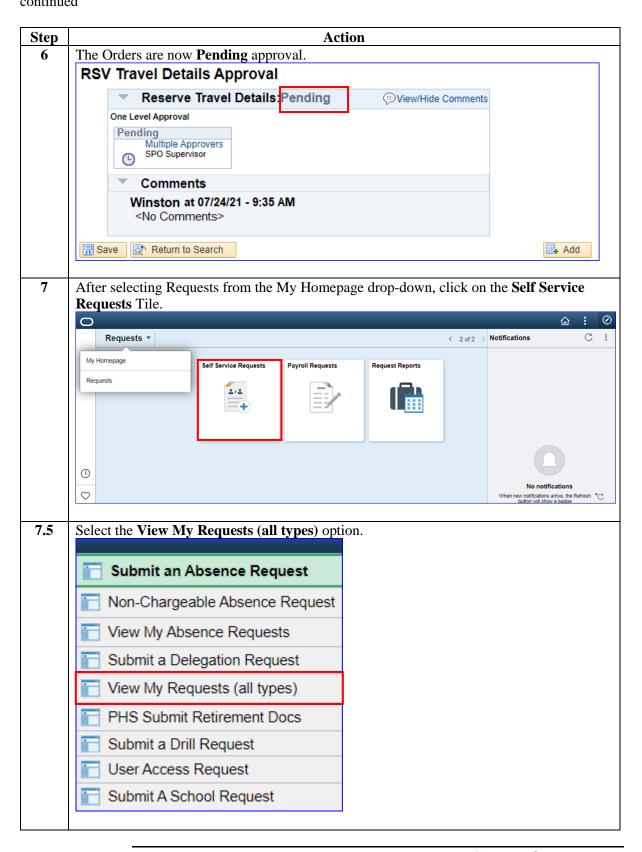

#### Procedures,

continued

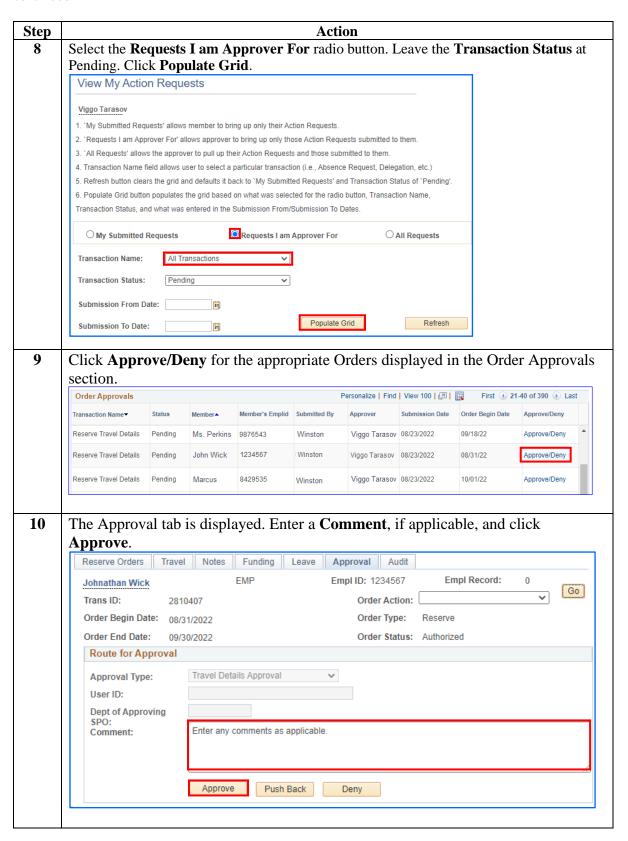

# Procedures, continued

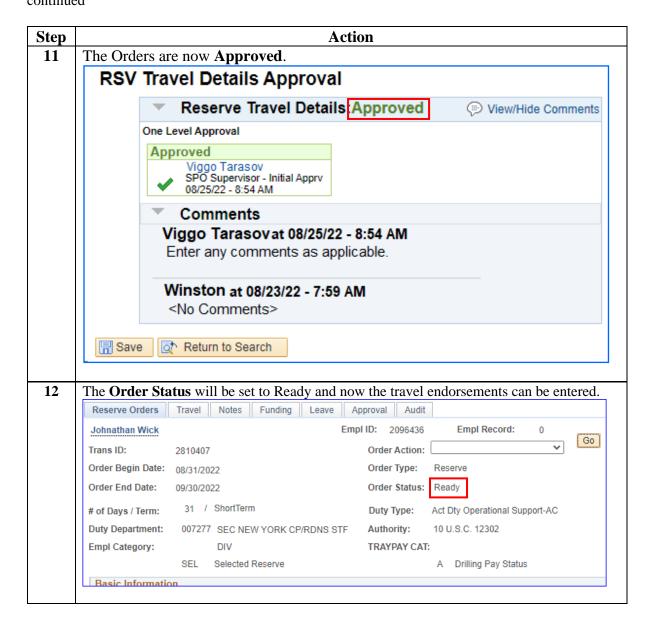

### **Setting Orders to En route (Reporting for Duty)**

#### Introduction

This section provides the procedures for entering the Departing and Reporting Endorsements in DA when the P&A or SPO is notified that the member reports for duty.

#### Important Information

**NOTE 1:** Prior to endorsing a Reserve Order to an En route status, ensure all prior Reserve AD Orders with an Effective Date PRIOR to the Reserve AD Orders currently being processed have been processed to a Finished or Cancelled status. Do not proceed until you have set all previous orders to Finished or Cancelled. Not following this rule with cause errors within DEERS and directly affect the member's benefits.

**NOTE 2:** The PAO **MUST** audit the Reserve AD Order prior to setting it to En route. It is important to review the entire Reserve AD Order, including the duty assignment. Many times, a Reserve member has PCS'd or RELAD to a new duty assignment with pending Reserve AD Orders with an incorrect duty assignment.

#### **Procedures** S

See below.

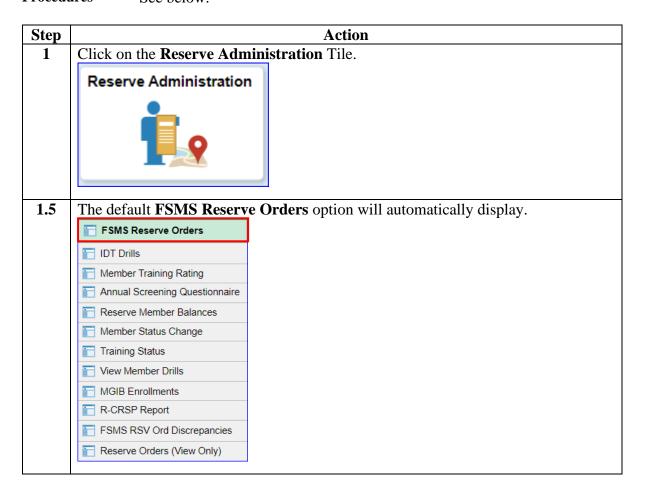

#### Procedures,

continued

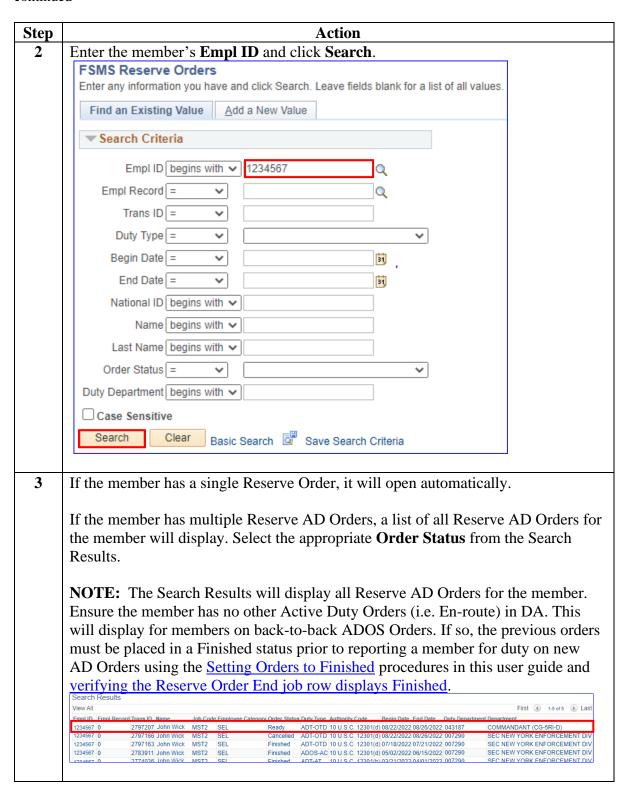

#### Procedures,

continued

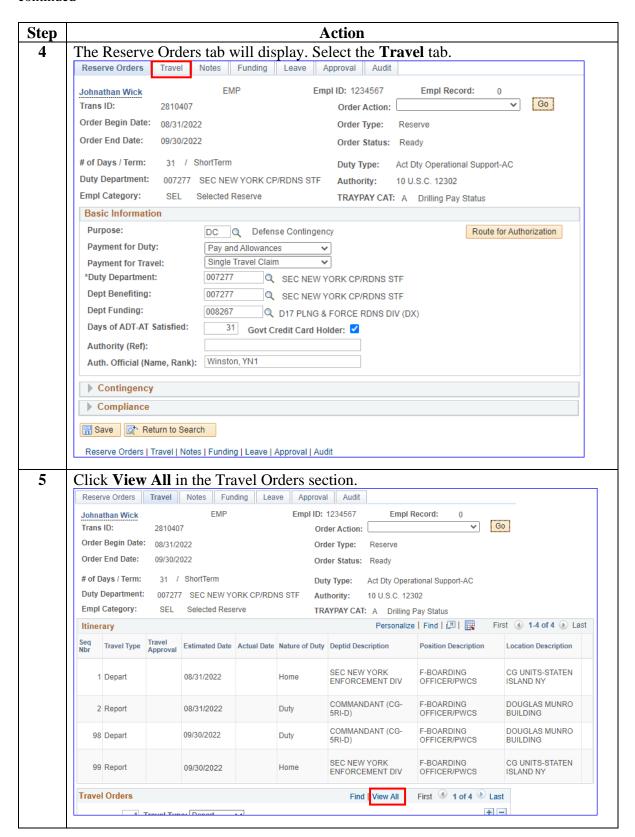

#### Procedures,

continued

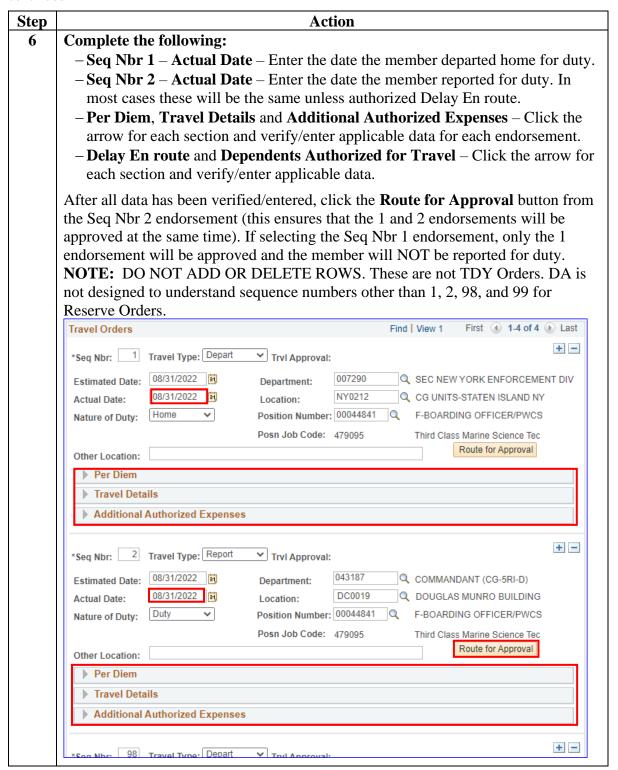

# Procedures, continued

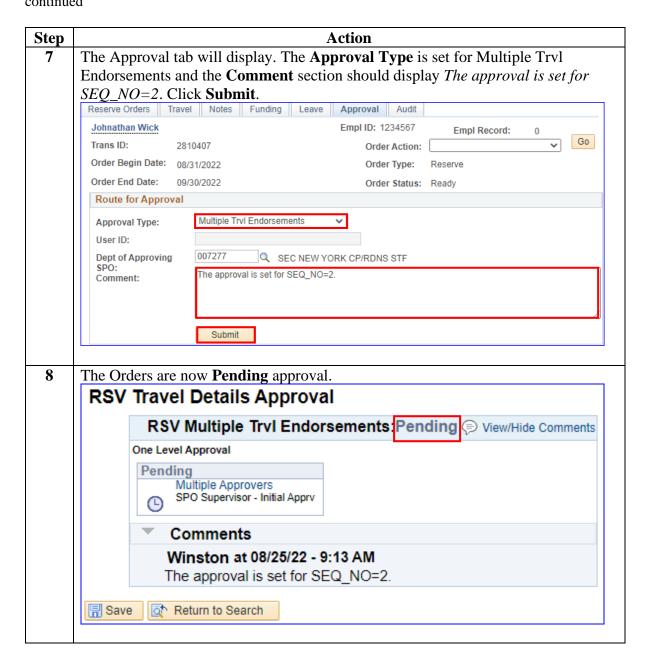

# Procedures, continued

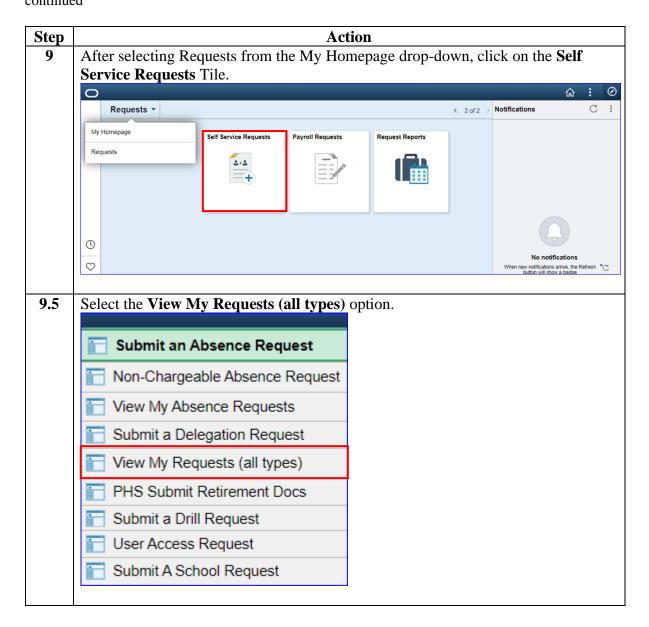

#### Procedures,

continued

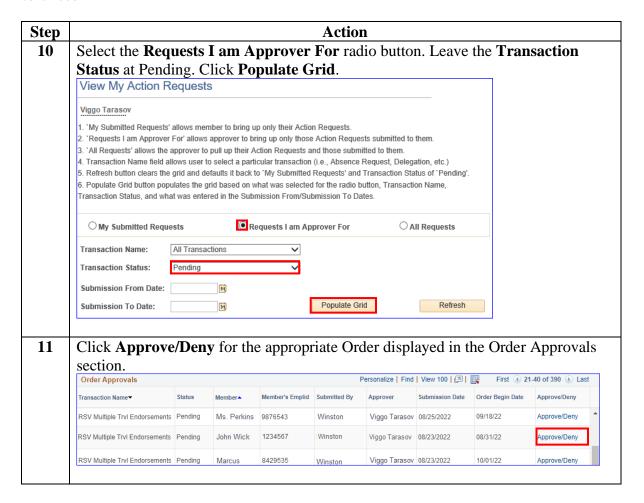

#### Procedures,

continued

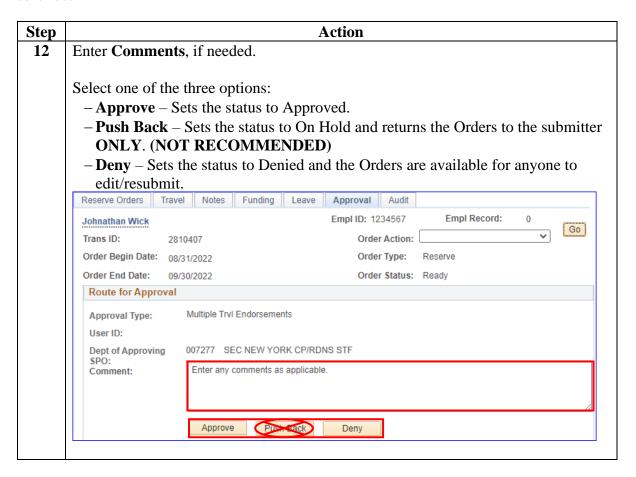

# Procedures, continued

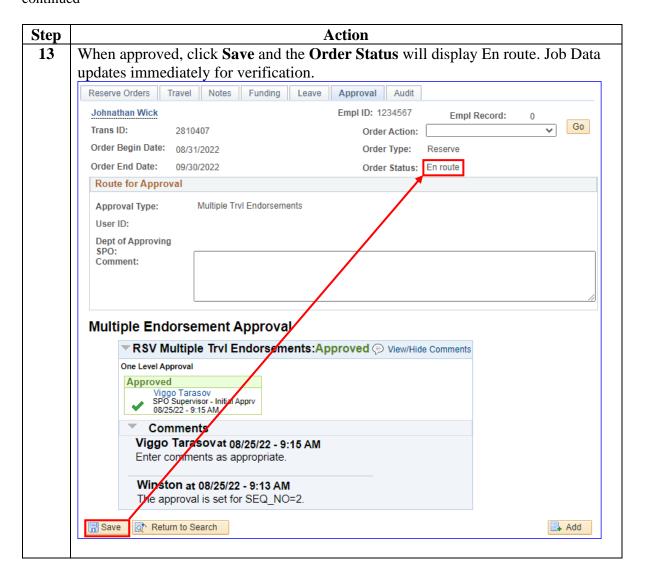

# Verifying a Reserve Order Begin (ROB) Job Row

**Introduction** This section provides the procedures for verifying that the Reserve AD

Orders processed correctly in DA.

**Procedures** See below.

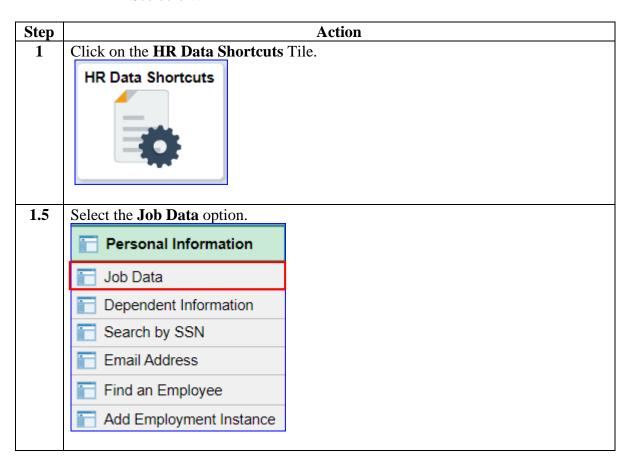

## Verifying a Reserve Order Begin (ROB) Job Row, Continued

# Procedures, continued

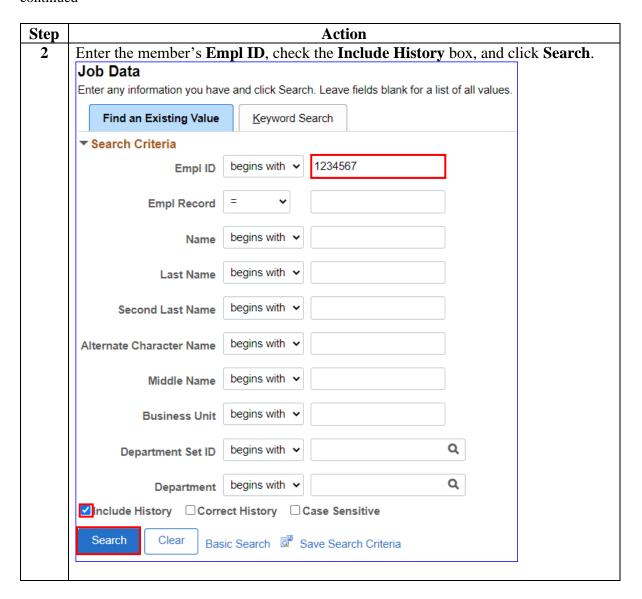

# Verifying a Reserve Order Begin (ROB) Job Row, Continued

### ${\bf Procedures,}$

continued

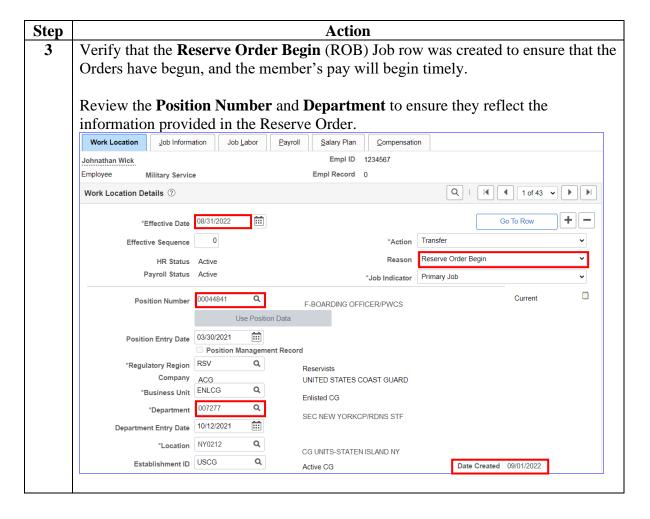

### **Setting Orders to Finished (Departing to Home)**

#### Introduction

This section provides the procedures for entering the Departing and Reporting Endorsements in DA when the P&A is notified that the member departs to home.

#### **IMPORTANT**

- All Long-Term Reserve Orders to include all Long-Term and Short-Term
  Title 10 orders require a RELAD to complete the Reserve orders. All
  Long-Term Reserve Orders should be RELAD to the IRR except for
  Involuntary Title 10 orders and members attached to a PSU (unless they
  applied and received an assignment from RPM-2 IAW the current
  assignment year (AY) kickoff message). See Chapter 5.D of the Reserve
  Policy Manual, COMDTINST M1001.28 (series) for additional
  information.
- FSMS Reserve Order Discrepancy Report: Administrative Offices, SPOs, P&As, District (dxr), RFRS Staffs, DOL, and PAC-13 should run this report to ensure complete and timely processing of all Reserve AD Orders.
- Reserve AD orders need either the order to be finished through Seq 98 and Seq 99 rows in the Reserve Order component OR a RELAD completed through the Separation component, not both. (Rule: Short-Term orders (not including Short-Term Title 10 orders, auto-close through the Orders Integration process.)

#### Orders Integration Process

The Orders Integration Process runs nightly and grabs all orders in an *En Route* status and puts them into a *Finished* status if the date has already passed. It is also run manually at PPC, the day after the SPO Data Entry Cut-off each pay cycle. This process grabs all orders with an end date through the end of the pay cycle and puts them in a *Finished* status. However, it doesn't work 100% of the time, so follow this guide to ensure the orders are processed correctly.

SPO and P&A personnel are responsible for verifying that orders are set to a Finished status. Do not rely on the Orders Integration Process to close out orders as it does not work 100% of the time.

#### **Known Issue**

DA does not credit 2.5 days of leave if the Orders are exactly 30 days or the member is on back to back or consecutive Orders where each order is less than 30 days individually but combined equal 30 days.

P&As will need to submit a ticket to PPC so it can be adjusted. When submitting the tickets, MAS requests that they use the *Leave Actions* template found on the <u>PPC (MAS)</u> portal page.

**Procedures** See below.

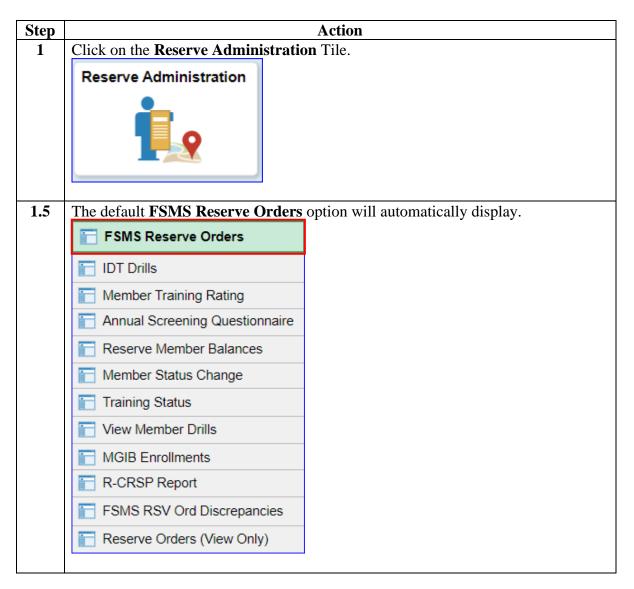

# Procedures, continued

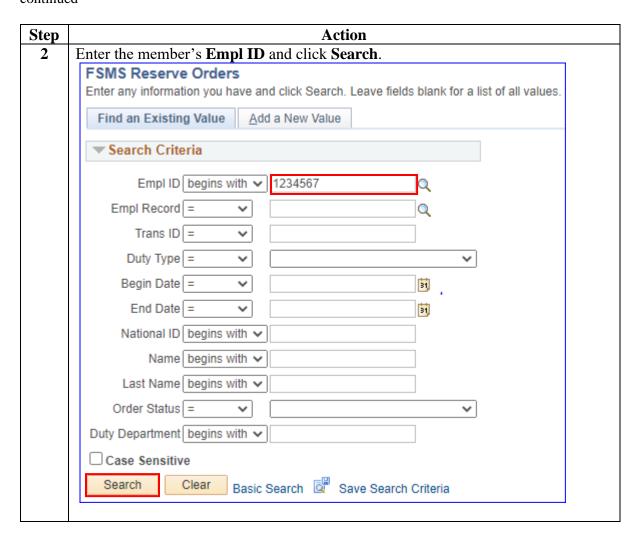

#### Procedures,

continued

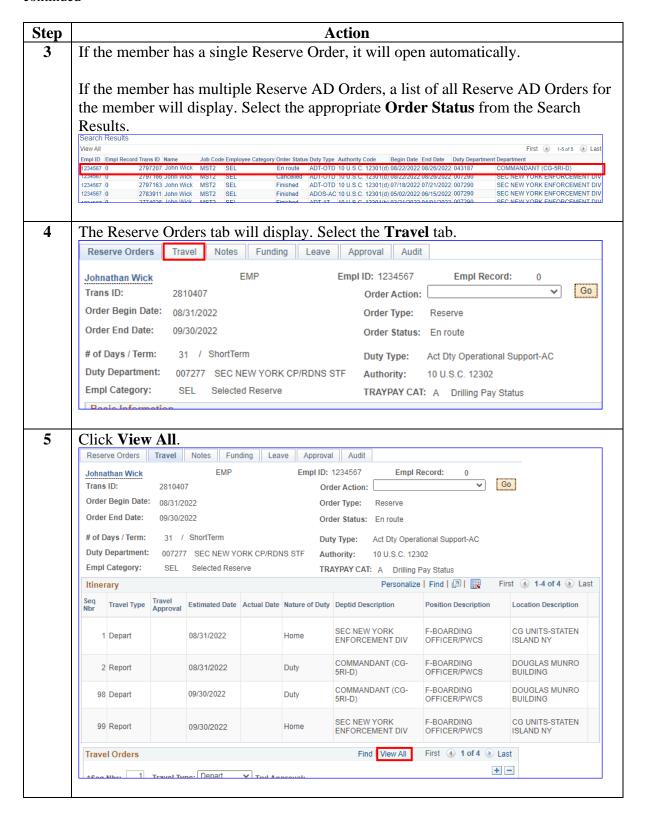

# **Procedures**, continued

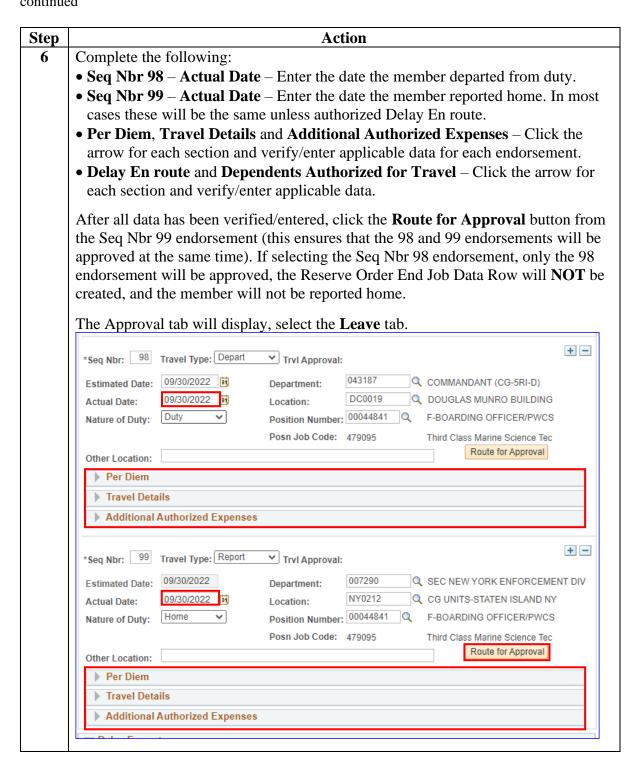

# Procedures, continued

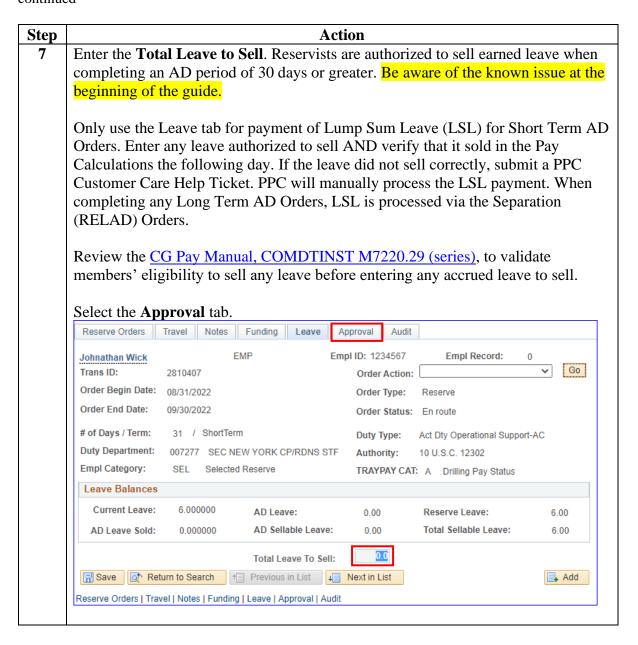

### Procedures,

continued

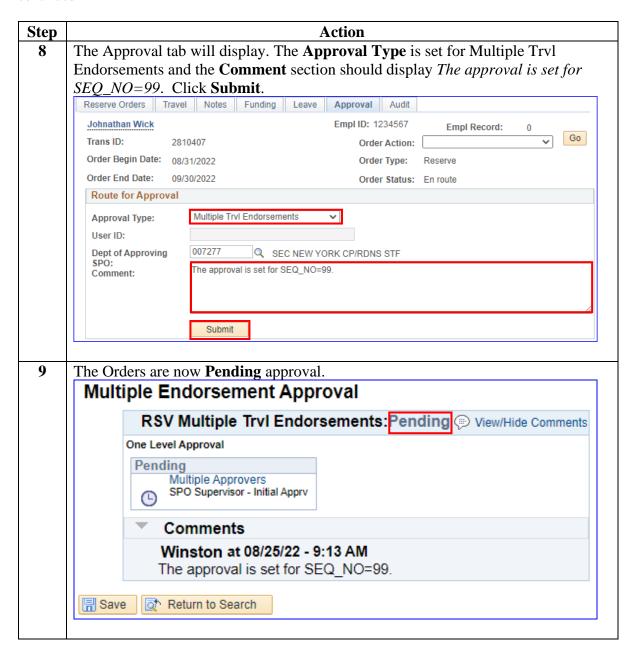

### Procedures,

continued

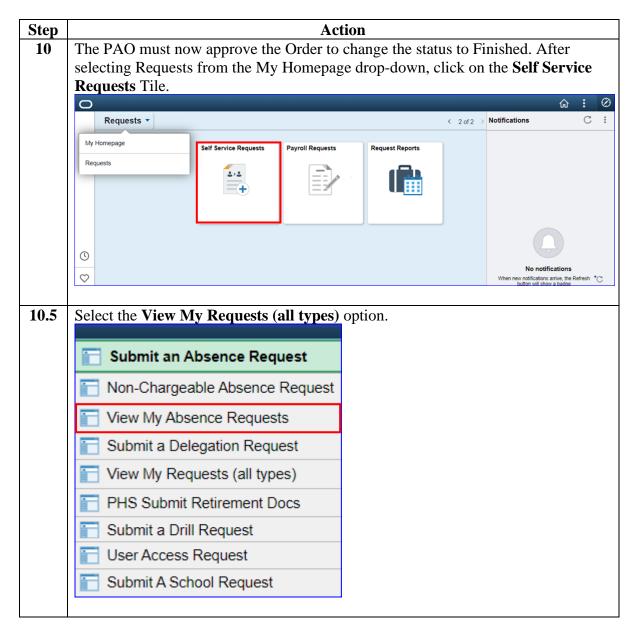

#### Procedures,

continued

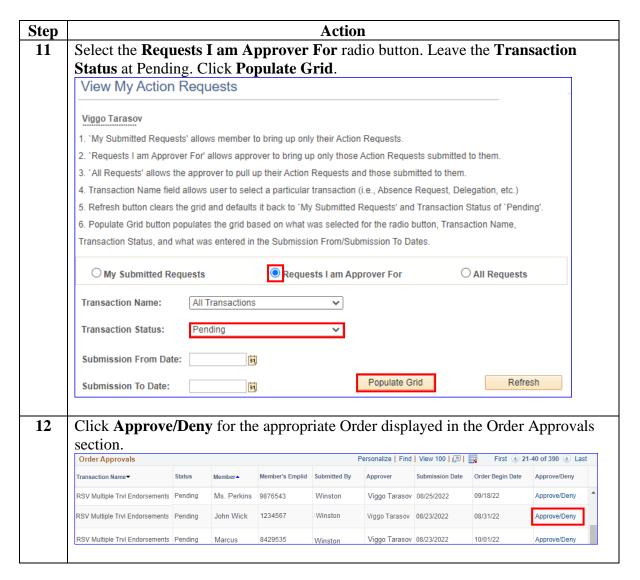

### Procedures,

continued

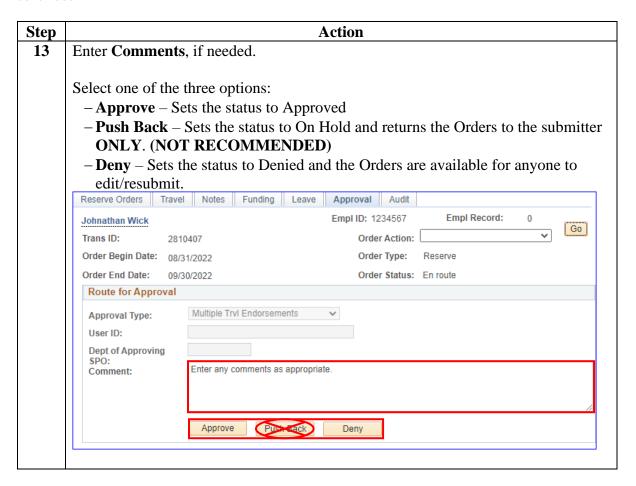

# Procedures, continued

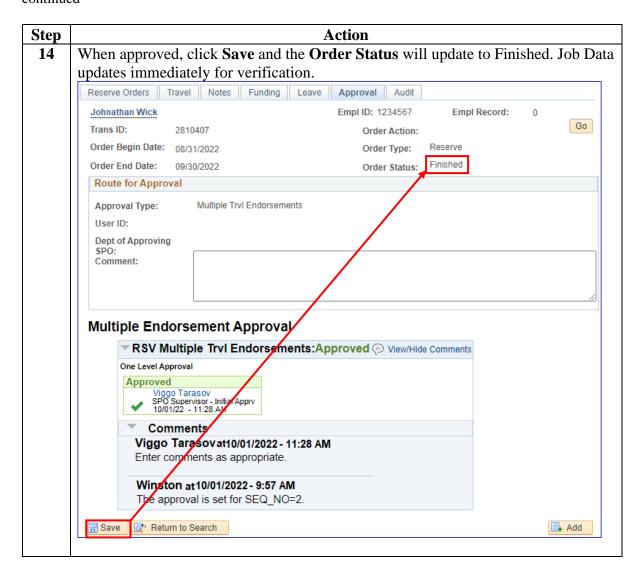

# Verifying a Reserve Order End (ROE) Job Row

**Introduction** This section provides the procedures for verifying that Reserve AD Orders

are finished correctly in DA.

**Procedures** See below.

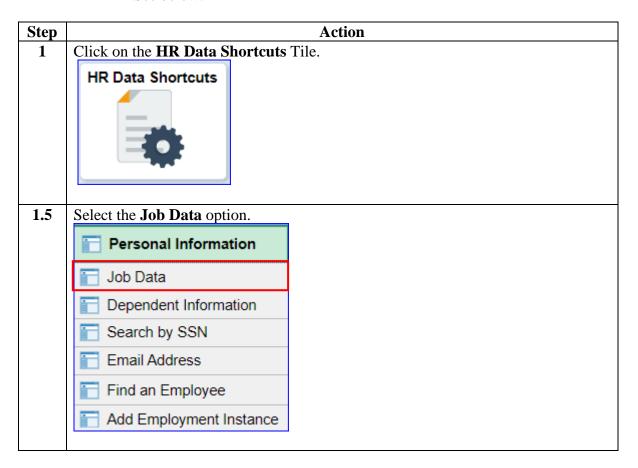

## Verifying a Reserve Order End (ROE) Job Row, Continued

# Procedures, continued

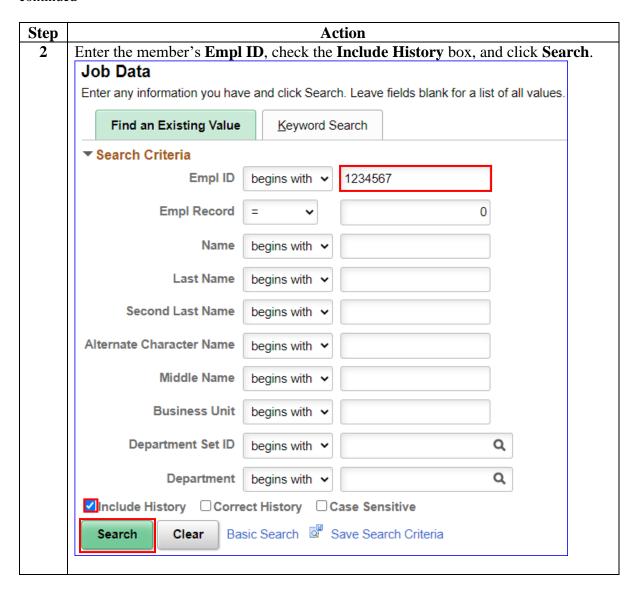

## Verifying a Reserve Order End (ROE) Job Row, Continued

### Procedures,

continued

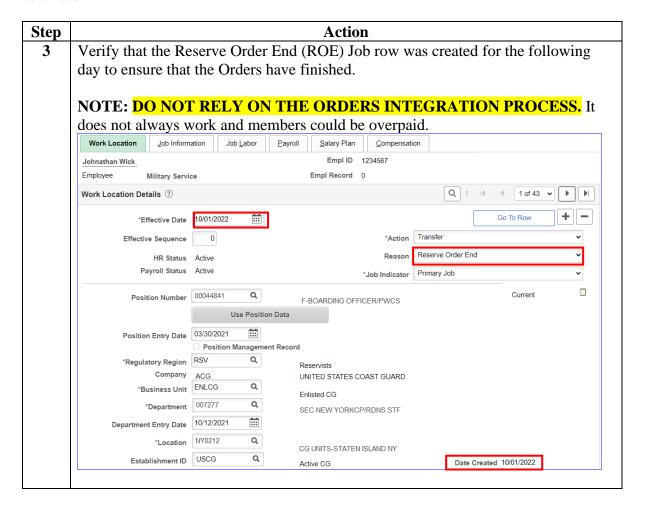

## Verifying the Sale of Lump Sum Leave (LSL)

Introduction This section provides the procedures for verifying that the leave entered in the Orders to sell, sold correctly in DA. Information If the leave did not sell correctly, submit a PPC Customer Care Help Ticket. PPC will manually process the LSL payment. **Procedures** See below.

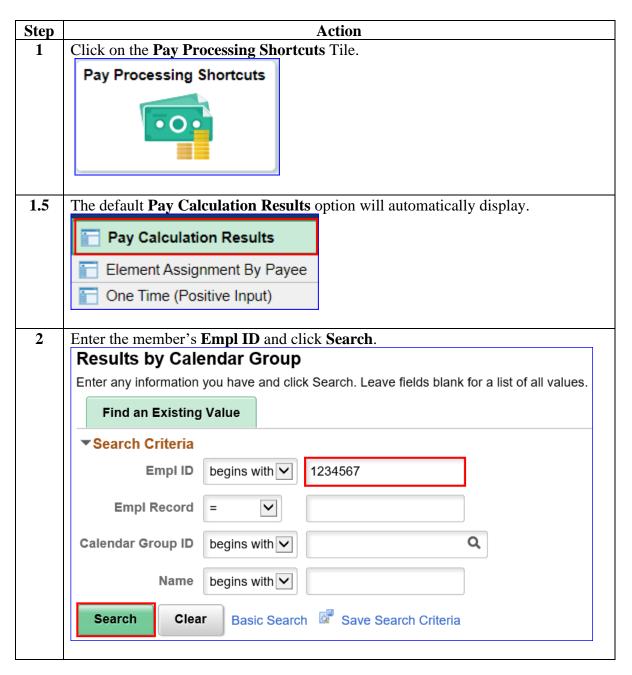

# Verifying the Sale of Lump Sum Leave (LSL), Continued

# **Procedures**, continued

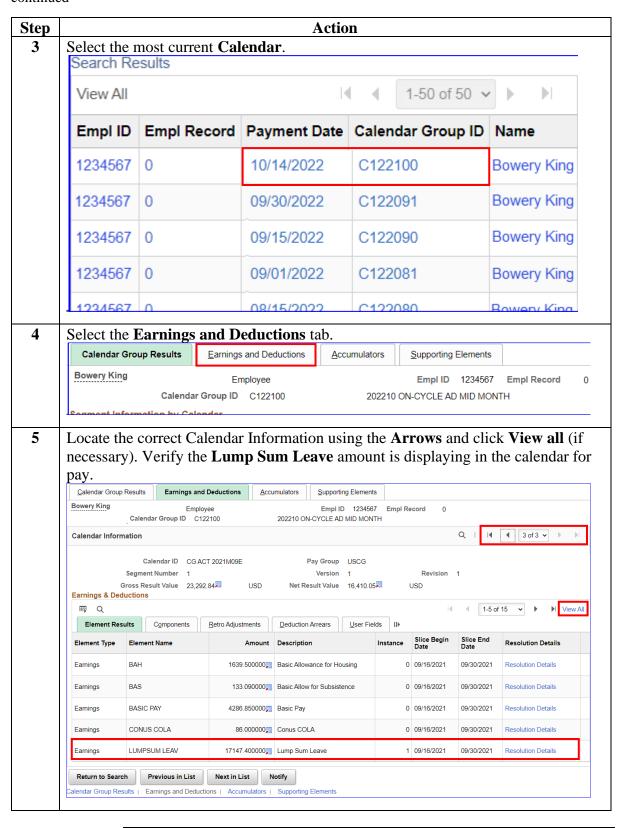

## Verifying the Sale of Lump Sum Leave (LSL), Continued

#### Procedures,

continued

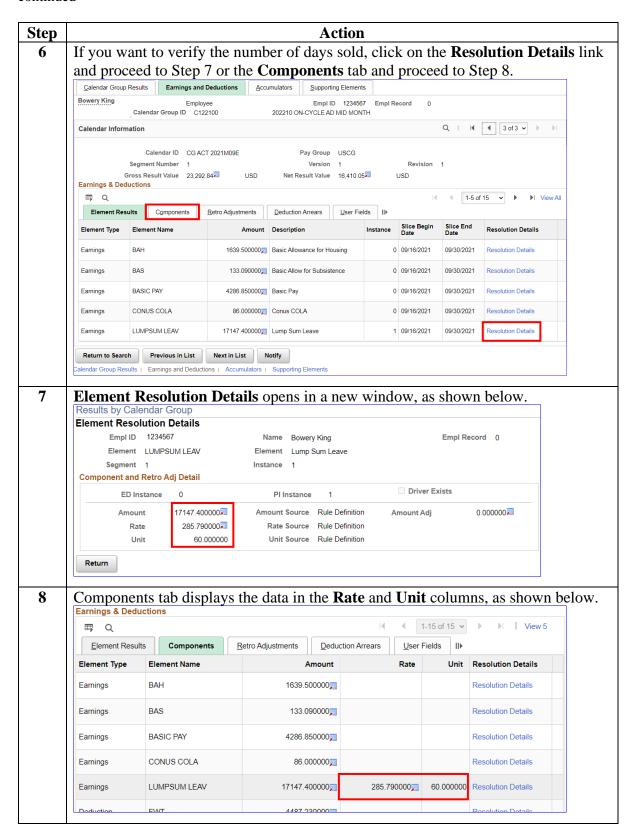